## **So spielt man Freies Spiel**

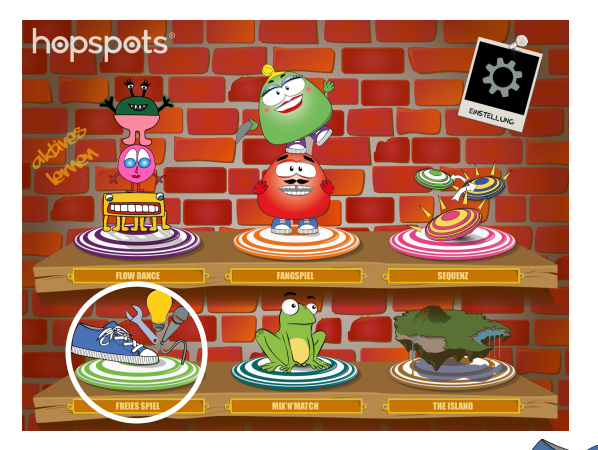

Im Freien Spiel kann man die Spielsteine selbst programmieren, z. B. als Hindernisbahn oder als Geschichte.

Freies Spiel enthält drei vorprogrammierte Spiele:

- Musiktöne Lauschen Sie den schönen Musiktönen, die jeder Spielstein enthält, und spielen Sie mit Licht und Sound.
- Das Magische Federmäppchen Hören Sie die kurzen Teile einer Geschichte, die jeder Spielstein enthält und versuchen Sie diese zu einer sinnvollen Geschichte zusammenzusetzen.
- Bewegungsspiele Treten Sie auf die Spielsteine und folgen Sie den Anweisungen. Fangen Sie mit dem gelben Stein an.

## **Selbst Spiele erstellen**

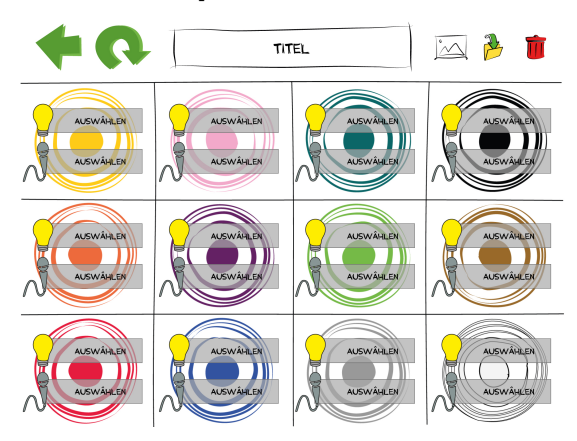

Wenn Sie auf FREIES SPIEL drücken, werden alle 12 Spielsteine auf dem Bildschirm angezeigt.

Bei jedem einzelnen Spielstein kann man:

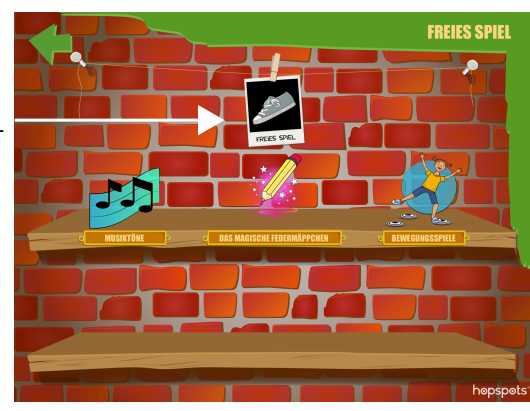

wählen, wie der Stein leuchten soll, wenn er betätigt wird.

eine Tonaufnahme für den Stein erstellen.

- 1 Drücken Sie auf den roten Knopf, um etwas aufzunehmen. Drücken Sie ihn erneut, um die Aufnahme zu beenden.
- 2 Geben Sie einen Namen für die Aufnahme ein und drücken Sie auf das Ordner-Symbol, um die Aufnahme zu speichern.
- 3 Wählen Sie die Aufnahme, die grün angezeigt wird.
- 4 Drücken Sie auf OK, um mit den anderen Steinen fortzusetzen.

Wenn Sie den Spielsteinen jeweils ein Licht und eine Tonaufnahme zugeteilt haben, kann das Spiel beginnen!

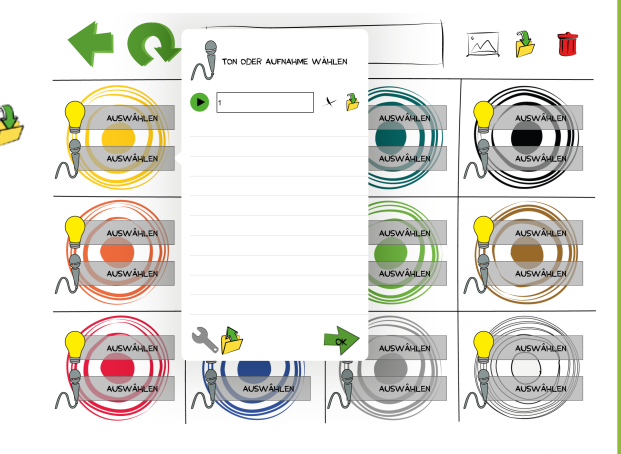

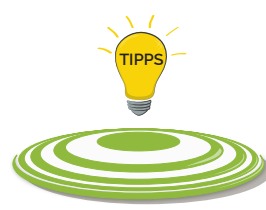

Neue Tonaufnahmen sind nicht zwingend notwendig. Man kann alle gespeicherten Tonaufnahmen aus der Speicherbibliothek nutzen. Drücken Sie auf das Ordner-Symbol und wählen Sie eine Tonaufnahme. Drücken Sie auf **QU**, um die Spielsteine auszuschalten. Treten Sie erneut auf die Steine, falls der Ton nicht zu hören ist.

Weitere Infos über das interaktive Lehrmittel unter www.hopspots.de

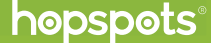